# FOM|UCPATH EMPLOYEE INFORMATION

 $\bigcirc$ 

 $\begin{array}{c} \bullet \\ \bullet \end{array}$ 

 $\bigcirc$ 

 $\bullet$ 

 $\bullet$ 

 $\bullet$ 

A quick-review guide with resources that help direct employees to key resources, UCPath portal and paycheck statement information÷

www.fomucpath.ucr.edu fomucpath@ucr.edu

 $\bigodot$ 

 $\bar{E}$  )

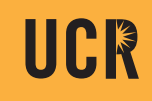

## NAVIGATING THE FOM|UCPATH WEBSITE

oject. President Napolitano made a special trip to UCR for this event and took every opportunity to meet those who made UCR's

new content

#### WWW.FOMUCPATH.UCR.EDU Academic Website The communications page with applicable has a variety of resources Training links, videos, **UCRIVERSIDE** FOM | UCPath SUPPORTING ORGANIZATIONAL contentincluding, emails, job aids, resources EXCELLENCE newsletters, informational SHARED SERVICES CENTER ABOUT FOM|UCPATH ~ **COMMUNICATION** TRAINING ~ ACADEMICS EPERFORMANCE **PROJECT TEAM** FAQ **CONTACT** handouts, videos, pictures and more. SSC InformationAll handouts, How to contact uspresentations, **WHAT IS** videos, pictures UCPATH? All "Paycheck" related information (videos and flyers) **LEARN MORE** All "Portal" related information (videos and flyers) All informational flyers that inform employees of the Links to benefits of the project, fact **WHAT YOU NEED** UCPath & sheets and brochures **WHAT'S NEW?** Updated **TO KNOW AYSO** with new **UP-TO-DATE INFORMATION INFORMATION FOR EMPLOYEES & MANAGERS** additions Training resources Videos and links to all **LEARN MORE LEARN MORE** including job aids, to the training available website<sup>-</sup> guides, etc. You<br>Lube Monthly sponsor message flickr **RON COLEY AMEAE WALKER** Vice Chancellar of Rusiness Vice Provost of & Administrative Services **Academic Personnel NEW!** Message From Our Sponsors "New" button on March 29th, UCR welcomed UC President Janet Napolitano and UC Riverside Chancellor Kim A. Wilcox to a FOM|UCPath appreciation event. The ed, the walls were reverberating with lively conversation, and smiles were everywhere as President Napolitano entered the room. The team website to indicate UCRIVERSIDE be in the company of our University's leaders who recognized the tremendous effort that has been, and continues to be, put into the success

### UCPATH Portal Basics

**EMPLOYEE INFORMATION** appears in the upper left corner, including your name, title, **NEW employee ID** and service date. **1.**

**2. DASHBOARD** provides links to key information and activities for your role. The dashboard is based on your system role and differs for managers and super users. The example on this page represents an employee dashboard.

**3. VACATION & SICK LEAVE** will now be found in the portal and NOT on your paystub.

**4. NOTICES & UPDATES** provides key information for all employees, such as W-2 reminders at year end or planned system outages.

**NAVIGATION MENU** provides access to all UCPath activities. The menu options are based on your system role and may differ from the options available to your colleagues. **4. 5**

 $\boldsymbol{\epsilon}$ a. Employee Actions provides access to all self-service activities, such as updating your address, updating your emergency contacts or setting up direct deposit.

5b. Forms Library provides access to frequently used documents, such as the Dependent Information Update form.

**E** Quicklinks provides access to frequently used tools and sites, such as the payroll calendar, holiday schedule, campus websites and more.

**a)** Help / FAQ provides access to training materials, the Ask UCPath tool and other support links.

**4. 6 PERSONAL INFORMATION** - this tab will allow you to update and view information such as address, patent, etc.

**4. 7 HEALTH & BENEFITS** - this tab will allow you to update and view health and benefits information.

**4. 8 INCOME & TAXES** - this tab will allow you to update and view paycheck information, direct deposit, W-2, etc.

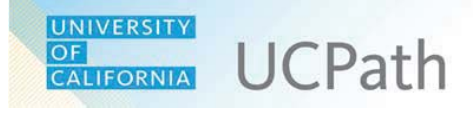

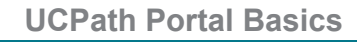

#### **UCPath Portal**

UCPath gives employees greater access to view and update their own personal information, such as home and mailing address, direct deposit and benefits enrollment.

Type ucpath.universityofcalifornia.edu in your browser's address bar to access UCPath.

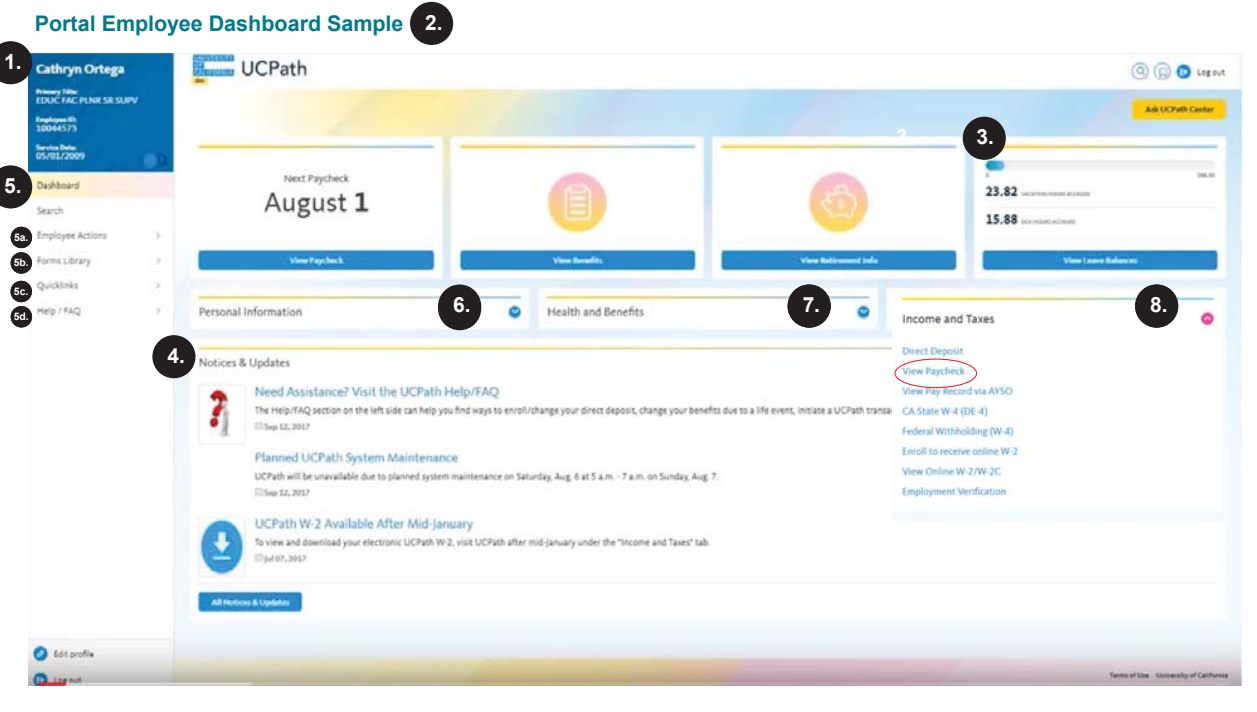

Always use the buttons and links within the site to navigate. Do not use the **Back** and **Next** buttons in your web browser toolbar. The portal pages automatically resize to fit your computer, tablet or smartphone screen.

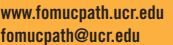

## **UNDERSTANDING YOUR PAYCHECK**

UNIVERSITY **OF** CALIFORNIA

### **UCPath**

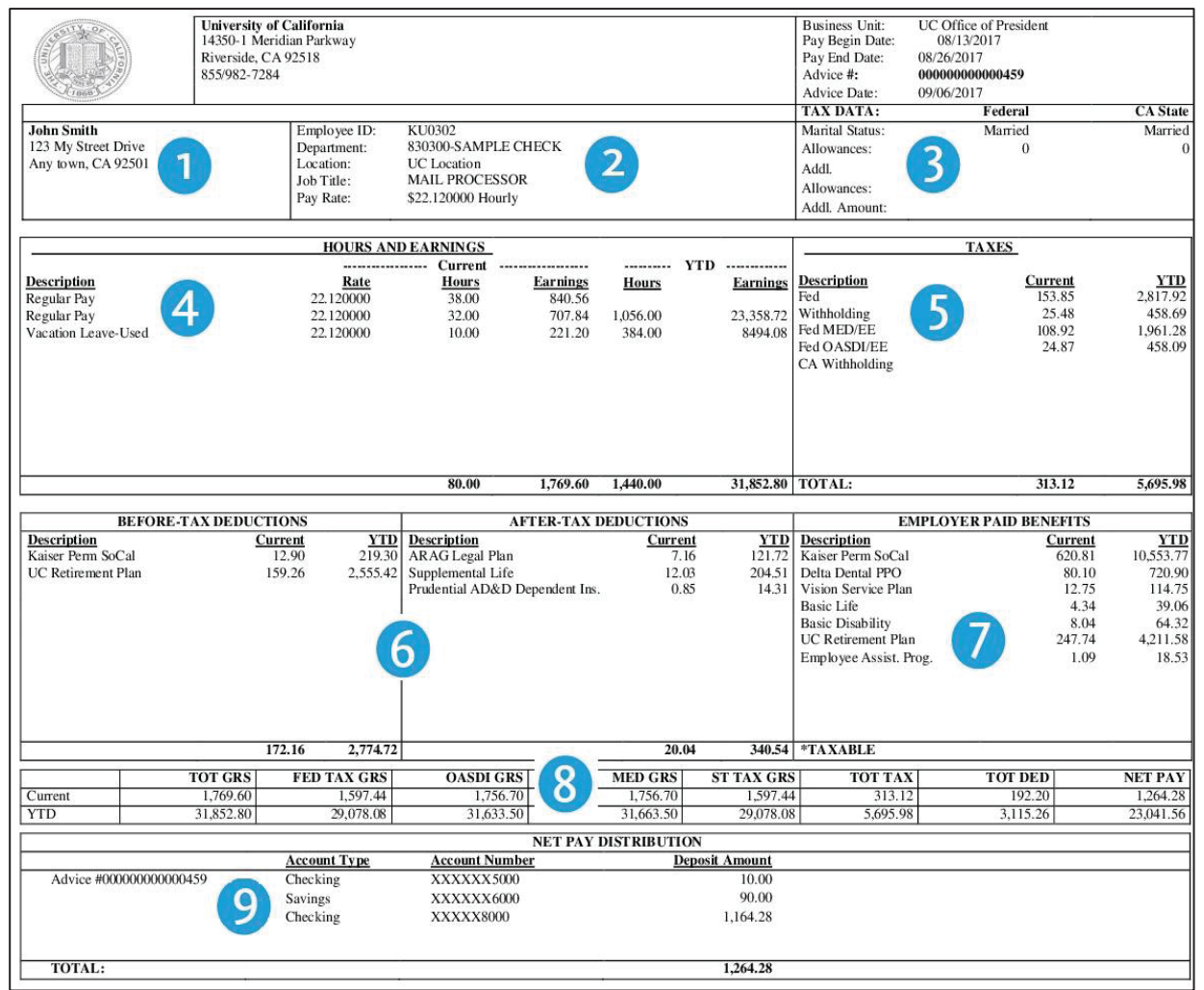

#### **UNDERSTANDING YOUR PAYCHECK**

**Employee Actions > Income and Taxes > View Paycheck**

- Current name and address in UCPath.
- 2. Newly assigned Employee ID number.

Filing status and allowances for state and federal tax forms.

Earnings displayed in work week increments. Vacation and sick time used are included in the hours and earning display.

Federal and state tax withholdings for the current pay period and the year to date.

Before tax and after tax deductions aredisplayed separately.

All contributions UC pays on your behalf to health and welfare plans and retirement.

8. OASDI (Social Security) and MED (Medicare) gross amounts are included in current year and year-to-date display.

Check (advice) number, account type, and total amount of pay deposited to accounts. You may have up to three direct deposit elections.